# Module 3: Mapping to ATT&CK from Raw Data

# **Process of Applying ATT&CK to CTI**

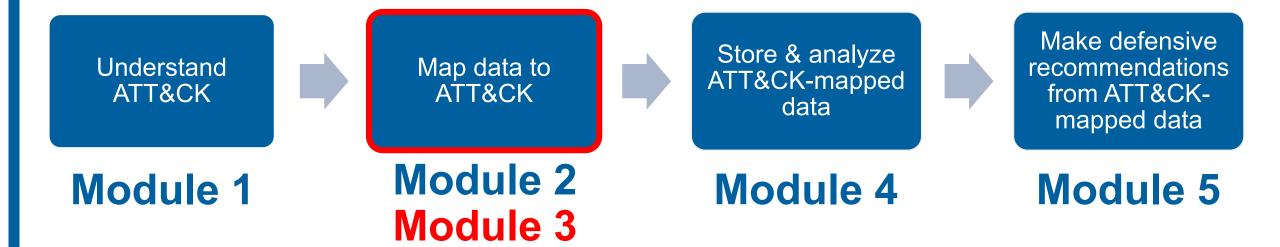

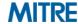

# Mapping to ATT&CK from Raw Data

- So far, working from intel where activity has already been analyzed
- Analysis of techniques/behaviors directly from source data
  - Likely more information available at the procedure level
  - Not reinterpreting another analyst's prose
  - Greater knowledge/expertise required to interpret intent/tactic
- Broad set of possible data can contain behaviors
  - Shell commands, malware, forensic disk images, packets

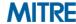

# **Process of Mapping to ATT&CK**

- **0.** Understand ATT&CK
- 1. Find the behavior
- 2. Research the behavior
- 3. Translate the behavior into a tactic
- 4. Figure out what technique applies to the behavior
- 5. Compare your results to other analysts

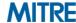

## 1. Find the Behavior

```
ipconfig /all
sc.exe \\ln334656-pc create
.\recycler.exe a -hpfGzq5yKw C:\$Recycle.Bin\old
C:\$Recycle.Bin\Shockwave network.vsdx
Commands captured by Sysmon being run interactively via cmd.exe
```

10.2.13.44:32123 -> 128.29.32.4:443

128.29.32.4:443 -> 10.2.13.44:32123

Flows from malware in a sandbox

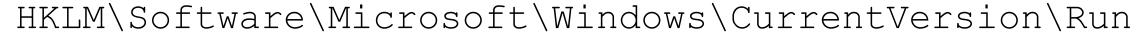

HKLM\Software\Microsoft\Netsh

New reg keys during an incident

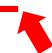

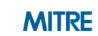

- Can be similar to analysis of finished reporting for raw data
- May require expertise in the specific data type
  - Network, forensics, malware, Windows cmd line, etc
- May require multiple data sources, more context
  - Additional questions to responders/analysts

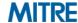

**Matrices** Techniques ▼ Software ipconfig /all Tactics ▼ Groups Blog 🗹 Contact Resources \* **Techniques** Term found on page Home > Techniques > Enterprise > System Network Configuration Discovery System Network Configuration Discovery (ID: T1016) Software System Network Configuration Discovery Term found on page ipconfig (ID: S0100)

Adversaries will likely look for details about the network configuration and settings of systems they access or through information discovery of remote systems. Several operating system administration utilities exist that can be used to gather this information. Examples include Arp, ipconfig/ifconfig, nbtstat, and route.

## Examples

| Name      | Description                                                                                                    |
|-----------|----------------------------------------------------------------------------------------------------|
| admin@338 | admin@338 actors used the following command after exploiting a machine with LOWBALL malware to acquire information about local networks: [ipconfig /all >> %temp%\download [1] |

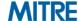

```
.\recycler.exe a -hpfGzq5yKw C:\$Recycle.Bin\old
C:\$Recycle.Bin\Shockwave_network.vsdx
```

- Can make some educated guesses, but not enough context

#### File analysis:

When recycler.exe is executed, it gives the following output:

C:\recycler.exe

RAR 3.70 Copyright (c) 1993-2007 Alexander Roshal 22 May 2007 Shareware version Type RAR -? for help

 Aha! Based on the analysis we can Google the flags to RAR and determine that it is being used to compress and encrypt the file

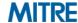

.\recycler.exe a -hpfGzq5yKw C:\\$Recycle.Bin\old
C:\\$Recycle.Bin\Shockwave\_network.vsdx

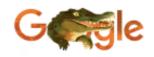

vsdx

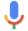

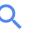

People also ask

What can open a VSDX file?

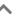

A **VSDX file** is a drawing saved in the **VSDX file** format introduced with Visio 2013, a program used for making drawings and technical illustrations.

And the file being compressed/encrypted is a Visio diagram, probably exfiltration

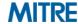

## 3. Translate the Behavior into a Tactic

## ipconfig /all

- Specific procedure only mapped to System Network Configuration Discovery
- System Network Configuration Discovery -> Discovery
- Seen being run via Sysmon -> Execution

```
.\recycler.exe a -hpfGzq5yKw C:\$Recycle.Bin\old
C:\$Recycle.Bin\Shockwave_network.vsdx
```

- We figured out researching this that "vsdx" is Visio data
- Moderate confidence Exfiltration, commands around this could make clearer
- Seen being run via Sysmon -> Execution

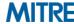

# 4. Figure Out What Technique Applies

- Similar to working with finished reporting we may jump straight here
  - Procedure may map directly to Technique/Tactic
  - May have enough experience to compress steps

## ipconfig /all

- Specific procedure in System Network Configuration Discovery (T1016)
- Also Command-Line Interface (T1059)

```
.\recycler.exe a -hpfGzq5yKw C:\$Recycle.Bin\old
C:\$Recycle.Bin\Shockwave_network.vsdx
```

- We figured out researching this that "a -hp" compresses/encrypts
- Appears to be Data Compressed (T1002) and Data Encrypted (T1022)
- Also Command-Line Interface (T1059)

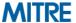

# 4. Concurrent Techniques

- Don't just think of what's happening think of how it's happening
- Certain tactics commonly have concurrent techniques:
  - Execution
  - Defense Evasion
  - Collection

## Examples:

- Data Compressed + Data Encrypted (2x Exfiltration)
- Spearphishing Attachment + User Execution (Initial Access + Execution)
- Data from Local System + Email Collection (2x Collection)
- Process Discovery + Command-Line Interface (Discovery + Execution)

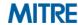

# 4. Different Types of Techniques

## Not all techniques are created equal!

Credit to Red Canary: <a href="https://www.redcanary.com/blog/avoiding-common-attack-pitfalls/">https://www.redcanary.com/blog/avoiding-common-attack-pitfalls/</a>

## Some are specific

- Rundll32
- Netsh Helper DLL

#### Some are broad

- Scripting
- Obfuscated Files or Information

## Some capture "how" the behavior occurs

- Masquerading
- Data Transfer Size Limits
- Automated Collection

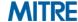

# 5. Compare Your Results to Other Analysts

- Same caveats about hedging biases
- May need a broader set of skills/experience to work with types of data

#### **Analyst 1**

- Packets
- Malware/Reversing
- Windows command line

#### **Analyst 2**

- Windows Events
- Disk forensics
- macOS/Linux

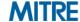

# **Pros/cons of Mapping from the Two Different Sources**

| Step                                              | Raw                                                                                                    | Finished                                                                               |
|---------------------------------------------------|----------------------------------------------------------------------------------------------------|----------------------------------------------------------------------------------------|
| Find the behavior                                 | Nearly everything may be a behavior (not all ATT&CK)                                                                   | May be buried amongst prose, IOCs, etc                                                 |
| Research the behavior                             | May need to look at multiple sources, data types. May also be a known procedure                                        | May have more info/context, may also have lost detail in writing                       |
| Translate the behavior into a tactic              | Have to map to adversary intent, need domain knowledge/expertise                                                       | Often intent has been postulated by report author                                      |
| Figure out what technique applies to the behavior | May have a procedure that maps straight to technique, or may require deep understanding to understand how accomplished | May be as simple as a text match to description/procedure, or may be too vague to tell |
| Compare your results to other analysts            | May need multiple analysts to cover all data sources                                                                   | More likely in a form where other analysts needed for coverage/hedge against bias      |

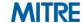

# **Exercise 3: Working with raw data**

- You're going to be examining two tickets from a simulated incident
- Ticket 473822
  - Series of commands interactively executed via cmd.exe on an end system
- Ticket 473845
  - Pieces of a malware analysis of the primary RAT used in the incident
- Both tickets are at https://attack.mitre.org/training/cti under Exercise 3
- Use whatever to record your results or download and edit
- Identify as many behaviors as possible
- Annotate the behaviors that are ATT&CK techniques
- Please pause. We suggest giving yourself 25 minutes for this exercise.

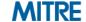

## **Exercise Questions**

- What questions would you have asked of your incident responders?
- What was easier/harder than working with finished reporting?
- What other types of data do you commonly encounter with behaviors?
- Did you notice any behaviors that you couldn't find a technique for?

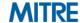

# Going Over Exercise 3 (Ticket 473822)

```
ipconfig /all | System Network Configuration Discovery (T1016)
arp -a | System Network Configuration Discovery (T1016)
echo %USERDOMAIN%\%USERNAME% System Owner / User Discovery (T1033)
                 Process Discovery (T1057)
tasklist /v
               System Service Discovery (T1007)
sc query
systeminfo | System Information Discovery (T1082)
net group "Domain Admins" /domain Permission Groups Discovery (T1069)
net user /domain | Account Discovery (T1087)
net group "Domain Controllers" /doma Remote System Discovery (T1018)
netsh advfirewall show all System Network Configuration Discovery (T1016)
netstat -ano | System Network Connections Discovery (T1049)
```

All are Execution - Command-Line Interface (T1059)

**MITRE** 

# Going Over Exercise 3 (Ticket 473845)

#### **Command and Control - Data Encoding (T1132)**

```
C2 protocol is base64
30 seconds requesting

UPLOAD file (upload a file server->client)

DOWNLOAD file (download a Command and Control - Remote File Copy (T1105)

SHELL command (runs a command Execution - Command-Line Interface (T1059)

PSHELL command (runs a command via power Execution - Powershell (T1086)

EXEC path (executes a PE at the Execution - Execution through API (T1106)

SLEEP n (skips n beacons)
```

```
10.1.1.1:24123 -> 129.83.44.12 Command and Control - Commonly Used Port (T1043)
129.83.44.12:443 -> 10.1.1.1:24123

Copy C:\winspool.exe -> C:\Windows\System Defense Evasion - Masquerading (T1036)

HKEY_CURRENT_USER\Software\Microsoft\Windows\CurrentVersion\Run\winspool
REG_SZ "C:\Windows\System32\winspool.e Persistence - Registry Run Keys (T1060)
```

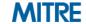

# From Raw Data to Finished Reporting with ATT&CK

- We've talked about augmenting reports with ATT&CK and analyzing data with ATT&CK, possibly in parallel with analysis for reporting
- If you are creating reporting with ATT&CK techniques, we recommend keeping the techniques with the related procedures for context
  - Allows other analysts to examine the mapping for themselves
  - Allows much easier capture of how a technique was done

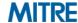

# Finished Reporting Examples

During operation Tangerine Yellow, the actors used Pineapple RAT to execute 'ipconfig /all' via the Windows command shell<sup>2</sup>.

- 1. Discovery System Network Configuration Discovery (T1016)
- 2. Execution Command-Line Interface (T1059)

System Network Configuration Discovery (T1016) and Command-Line Interface (T1059) - During operation Tangerine Yellow, the actors used Pineapple RAT to execute 'ipconfig /all' via the Windows command shell.

#### Instead of

## **Appendix C – ATT&CK Techniques**

- System Network Configuration Discovery
- Command-Line Interface
- Hardware Additions

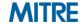

# **Process of Applying ATT&CK to CTI**

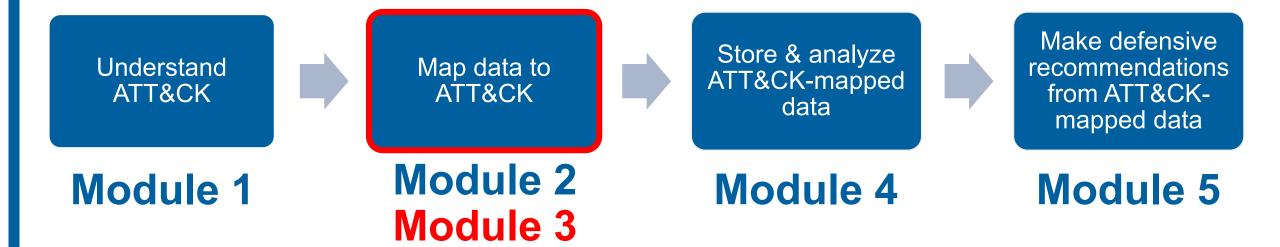

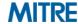

# **End of Module 3**

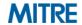